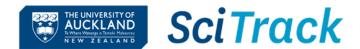

## Identify chemicals hazardous for pregnancy using SciTrack

- 1. Click Container Search and choose the Advanced Search tab.
- 2. Choose a location to search. You may also select multiple locations at the same level (i.e. rooms or buildings) by clicking Save once you have picked a location and then choosing another one.
- 3. Select the list "Hazardous Chemicals Related to Pregnancy" from the drop-down list.
- 4. Click Search.

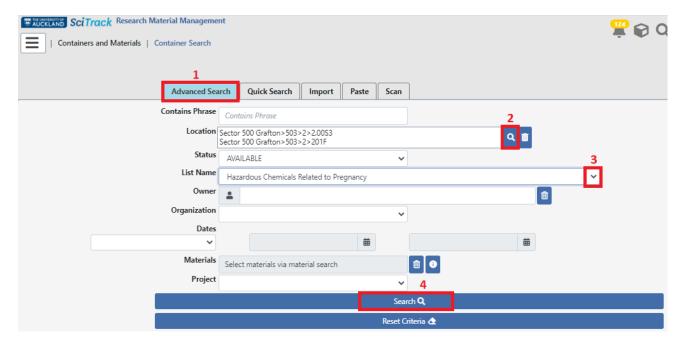

The chemicals on this list have one or more hazard statements specific to pregnancy, reproduction and breastfeeding. This includes chemicals suspected or known to cause genetic defects, cancer, damage to fertility, harm to unborn or breastfed children, or damage to organs.

- For more information about SciTrack and to request access, see the <u>SciTrack website</u>
- For assistance please contact <u>scitrack@auckland.ac.nz</u>